## Índice do Documento

- Links de Acesso à Prova
- Instruções para a Prova

## Links de Acesso à Prova

- O ambiente será **disponibilizado para acesso** à partir das 07h do dia 20 de junho. As provas estarão disponíveis às 08h;
	- **ALERTA: Antes do horário informado acima, os links informados abaixo não funcionarão. Favor aguardar o horário.**
- Acesse o link de acordo com **a primeira letra do seu nome**:
	- **A**, **B**, **C**, **D**: <https://ambiente01.provas.gercon.lrl.com.br/>
	- **E**, **F**, **G**, **H**, **I**: <https://ambiente02.provas.gercon.lrl.com.br/>
	- **J**, **K**, **L**: <https://ambiente03.provas.gercon.lrl.com.br/>
	- **M**, **N**, **O**, **P**: <https://ambiente04.provas.gercon.lrl.com.br/>
	- **Q**, **R**, **S**, **T**, **U**, **V**, **W**, **X**, **Y**, **Z**: <https://ambiente05.provas.gercon.lrl.com.br/>
- **ATENÇÃO: atente-se à primeira letra do seu nome, pois você não conseguirá acessar um ambiente diferente. Isso foi feito para evitar sobrecarga no acesso.**

# Instruções para a Prova

#### Ambiente Virtual de Provas

Cursos disponíveis

<sup>•</sup> Direito

Arquitetura e Urbanismo

**Arquivologia** 

Ciências Atuariais

Ciências Contábeis

<sup>13</sup> Comunicação Social (Habilitação Jornalismo)

**Engenharia Civil** 

Informática

Você ainda não se identificou. (Acessar) **inoodle** Resumo de retenção de dados

Escolha o curso para realizar a prova. Observação: você só terá acesso à prova do curso cadastrado no ato da inscrição!

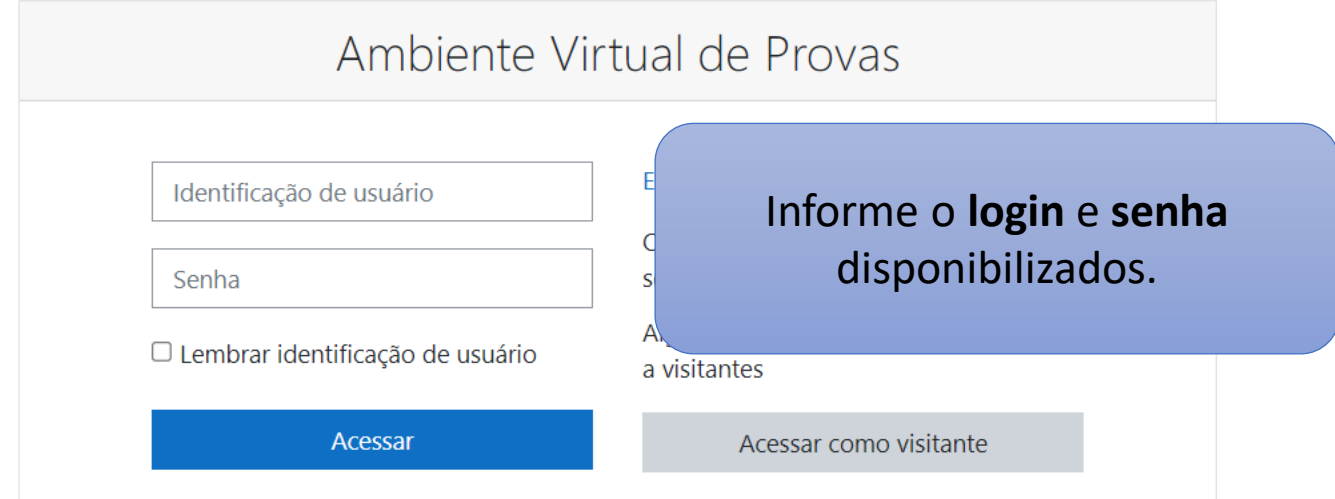

Você ainda não se identificou. Página inicial Resumo de retenção de dados

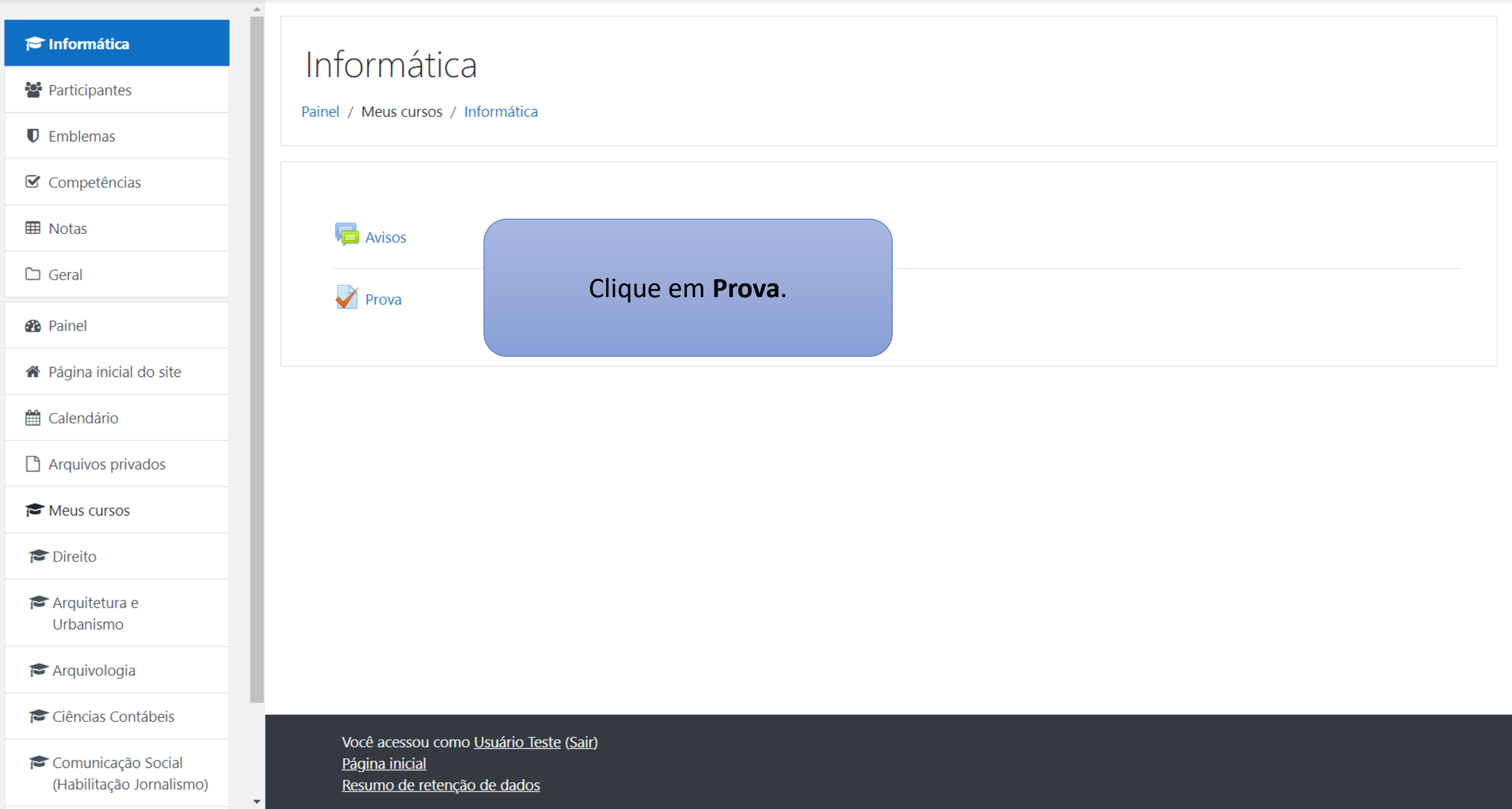

 $\overline{\phantom{a}}$ 

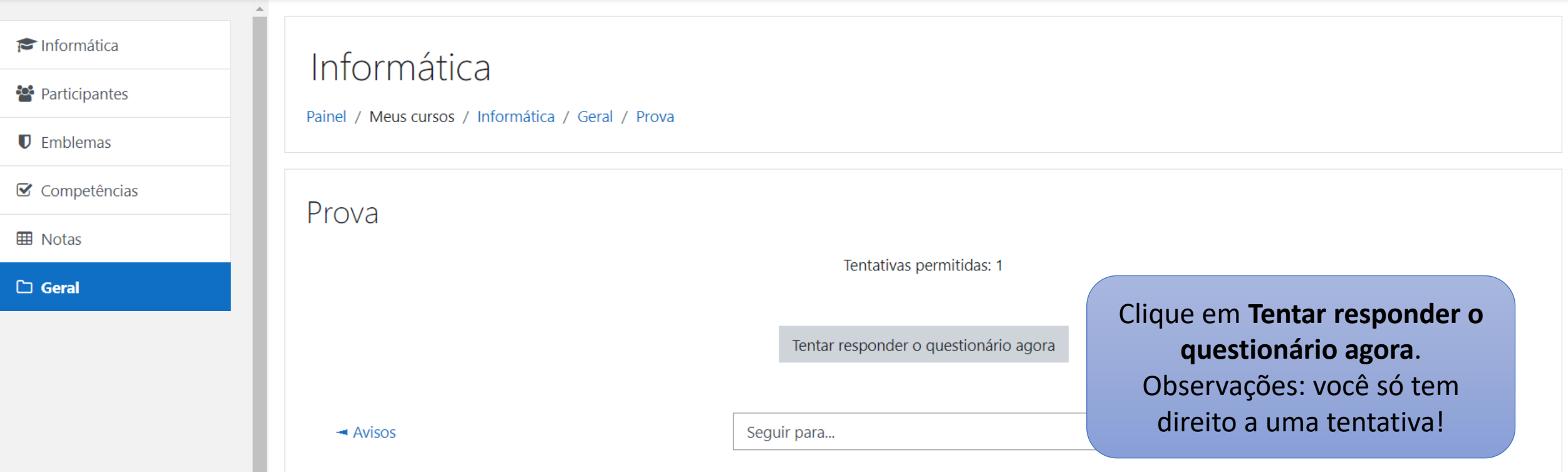

Você acessou como Usuário Teste (Sair) Informática Resumo de retenção de dados

 $\overline{\phantom{a}}$ 

#### Informática

**Participantes** 

 $\blacksquare$  Emblemas

■ Competências

 $\mathbb{H}$  Notas

 $\Box$  Geral

### Informática

Painel / Meus cursos / Informática / Geral / Prova

Navegação do questionário

Aqui será disponibilizada a prova. Você deve marcar a letra correspondente para cada questão. Você pode alterar a letra escolhida enquanto não finalizar a tentativa!

Aqui você pode clicar para ir rapidamente a uma questão específica

Finalizar tentativa ...

 $\overline{\phantom{a}}$ 

 $\triangle$ 

 $\bar{\mathbf{v}}$ 

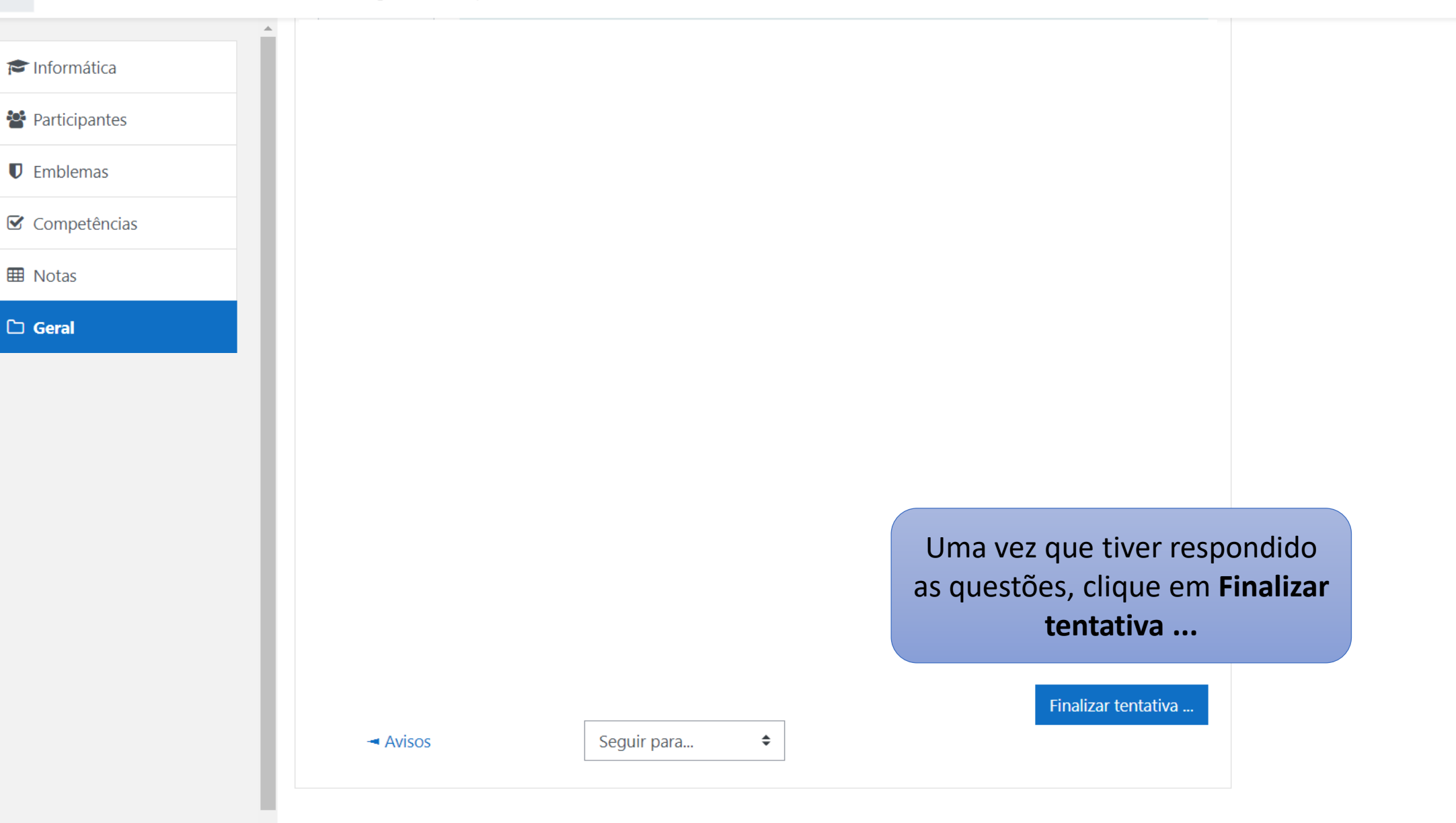

Você acessou como Usuário Teste (Sair) Informática Resumo de retenção de dados

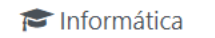

Participantes

 $\blacksquare$  Emblemas

■ Competências

**田** Notas

 $\Box$  Geral

Aqui será exibido um resumo informando se todas as questões foram respondidas. Você deve revisar e, caso esteja satisfeito, clique em 'Enviar tudo e terminar', caso contrário, você pode clicar em 'Retornar à tentativa' para alterar alguma resposta. ATENÇÃO: uma vez que você escolher a opção de 'Enviar tudo e terminar', você não pode mais alterar qualquer resposta.

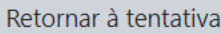

Enviar tudo e terminar

 $\rightarrow$  Avisos

Sequir para...

 $\div$ 

Você acessou como Usuário Teste (Sair) Informática Resumo de retenção de dados